## How to Access the Internet and Computers at PGPL

## Without a Library Card (at BHBR)

1. When you come in to the library, go to one of the 3 service desks.

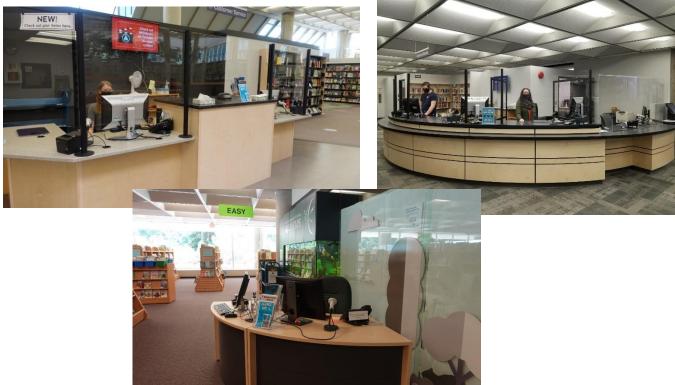

2. Ask for a guest pass to use the computers/internet.

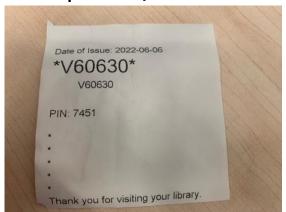

Prince George Public Library's Guide to Accessing the Computers/Internet Updated: 10 June 2022

 Once you have your guest pass proceed to a computer that displays Available on the screen.

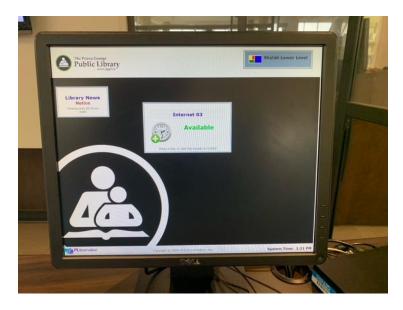

4. At the computer, click the mouse once, then click on Log In as Guest.

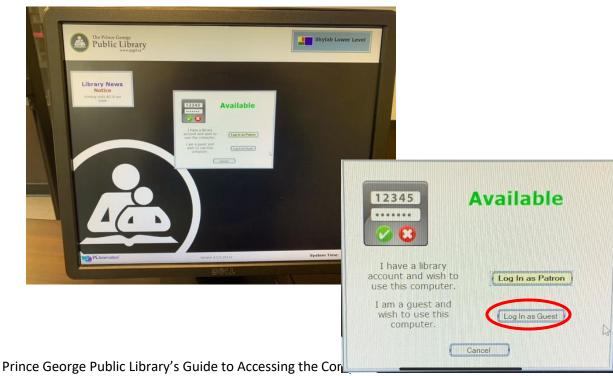

Updated: 10 June 2022

 After Library Card Number type the 6-digit code on your pass and after PIN type the 4-digit code on your guess pass. Then click Login.

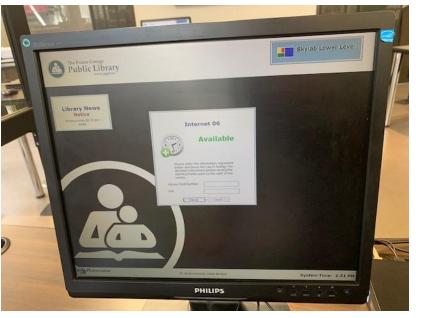

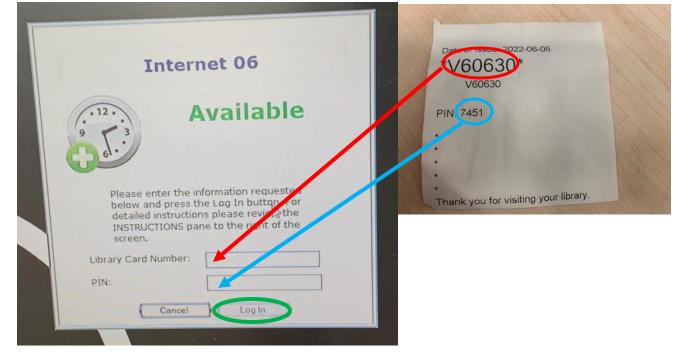

Prince George Public Library's Guide to Accessing the Computers/Internet Updated: 10 June 2022

## 6. Click Confirm.

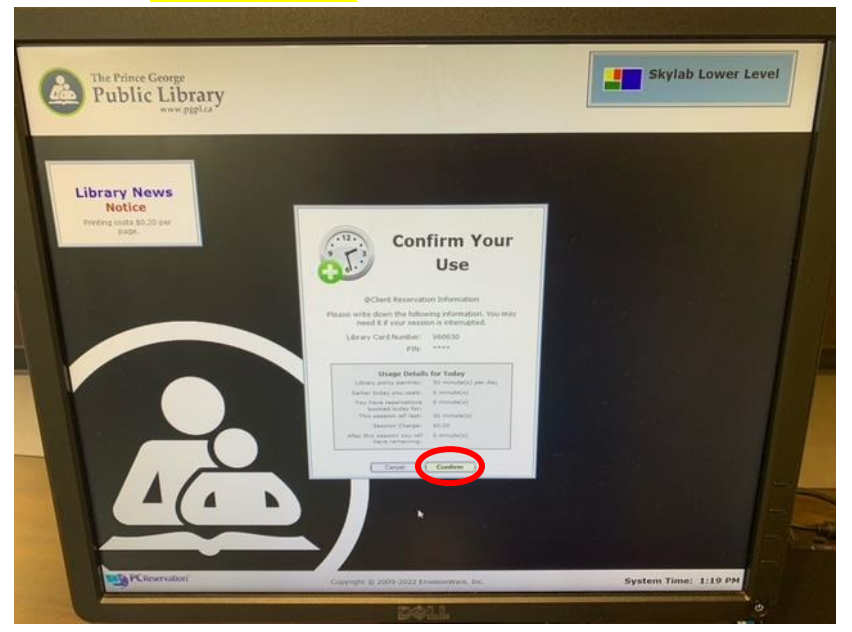

7. Read the Internet Use Policy, then click Continue in the top right corner.

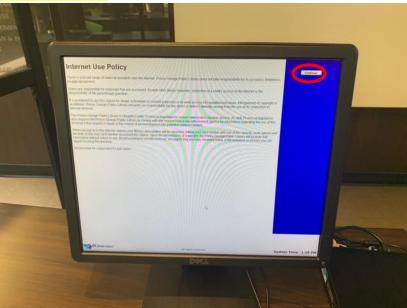

Prince George Public Library's Guide to Accessing the Computers/Internet Updated: 10 June 2022

 You now have 30 minutes to use the computer.
You can see how much time you have remaining in the bottom right corner of the screen.

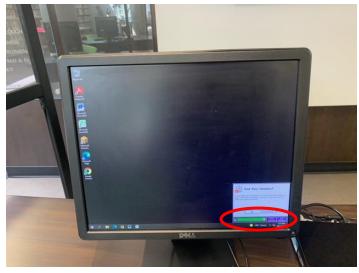

 If you finish your session early, click End Session (at the bottom right of the screen).

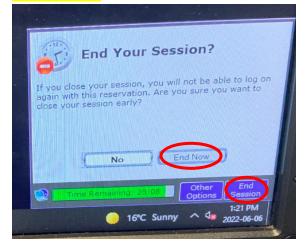

## \*\*\*Note: Once you click End Now your guest pass will no longer work.

Prince George Public Library's Guide to Accessing the Computers/Internet Updated: 10 June 2022

10. If you need more time, you can go back to one of the service desks and request more time, as long as the computers aren't all full.

Other Options:

- If you have (or sign up for) a library card you can use an internet computer for 2 hours per day.
- You can sign up for an Internet Card which will allow you to use an internet computer for 2 hours per day. (ID and Prince George residency are not required if you want to get a card for Internet use only.)

\*For more information please ask the service desk.